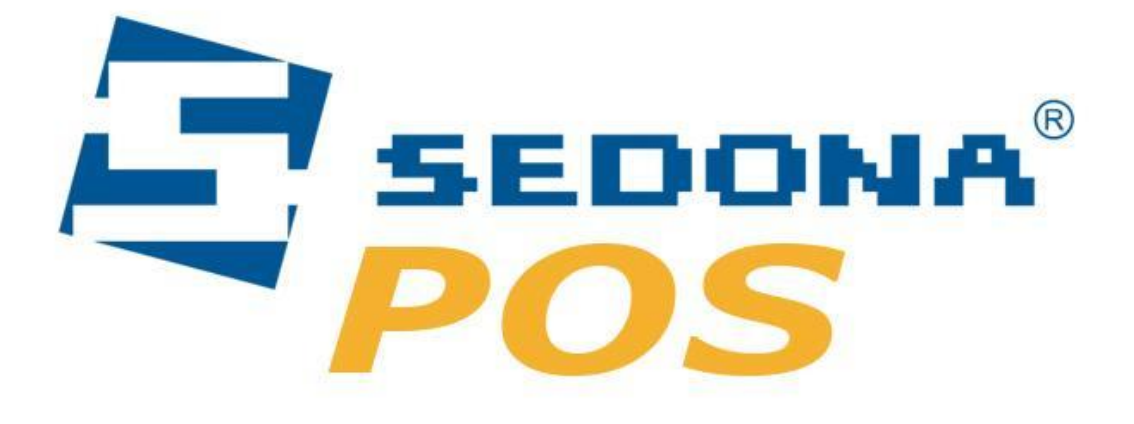

## Manualul utilizatorului Aplicatia Online

Sedona ALM 2015

Toate drepturile rezervate. Sigla Sedona ALM si continutul acestui document sunt proprietatea Sedona ALM

In acesta sectiune a interfetei de control a aplicatiei se poate adauga sau modifica numarul si tipul departamentelor din lista de vanzare.

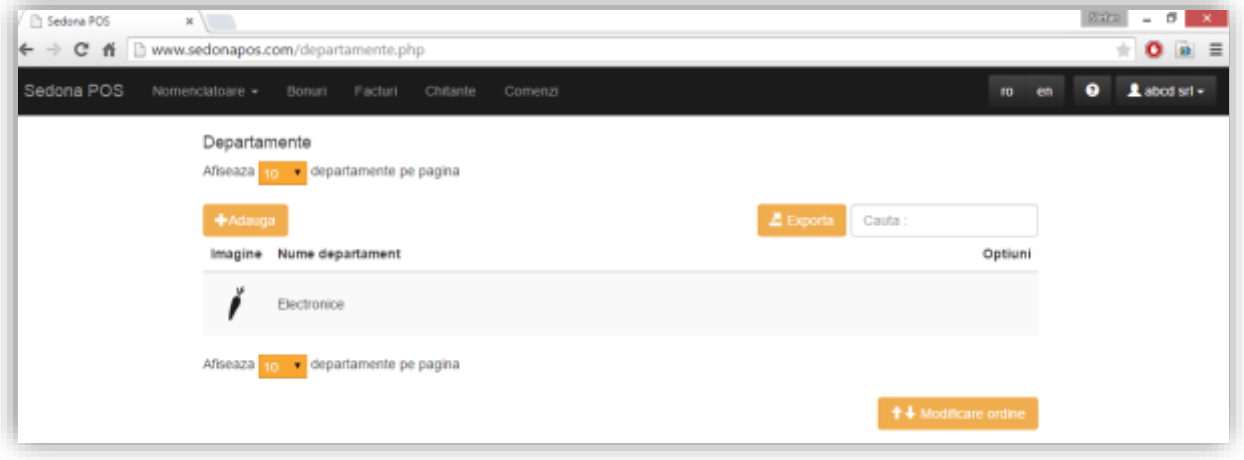

Folosind pictogramele menite sa usureze lucru cu departamentele puteti crea liste specific.

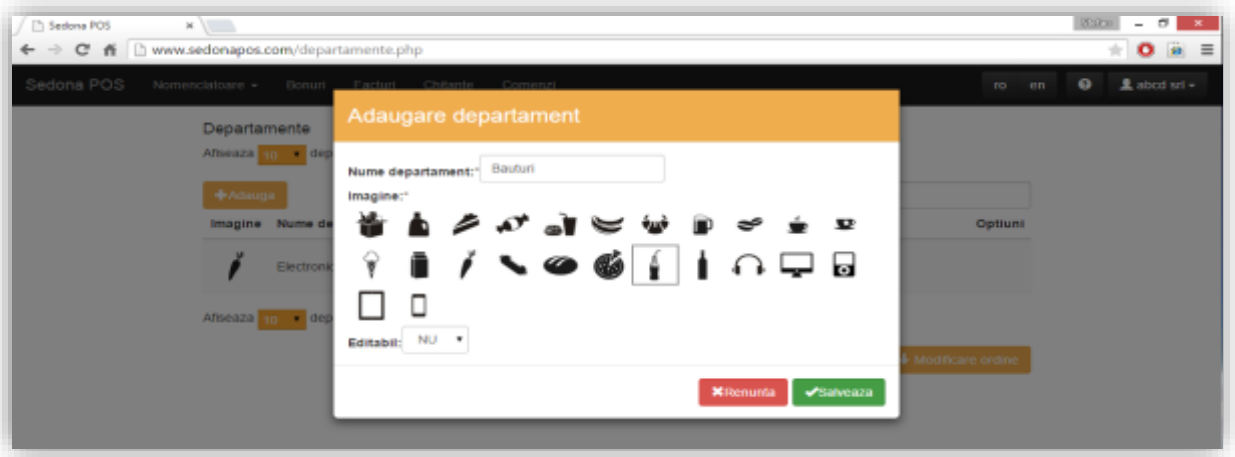

In aceasta sectiune a interfetei de control puteti adauga, sterge sau modifica toate produsele din baza dumneavoastra de date.

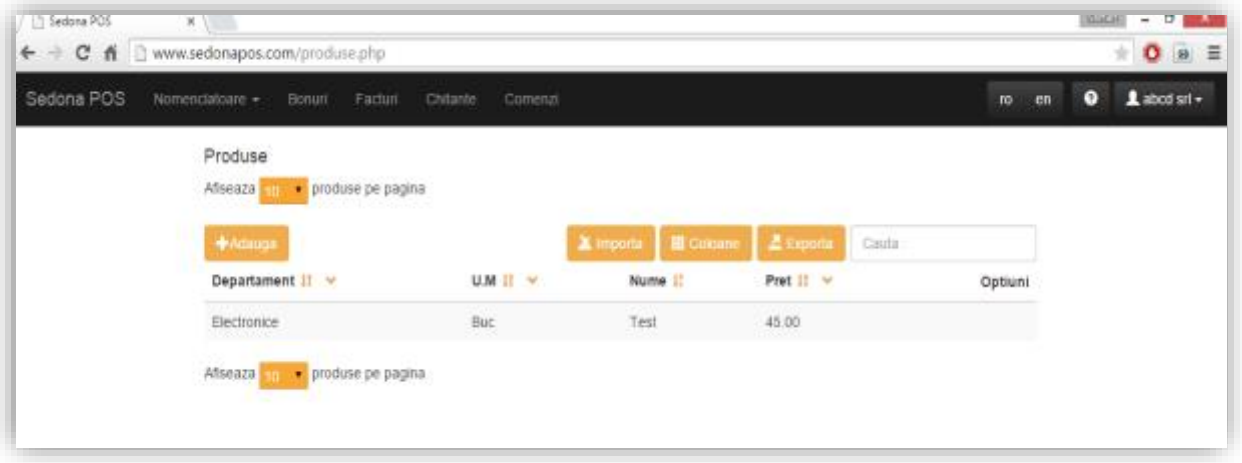

Interfata de adaugare produs va permite selectarea departamentului, a unitatii de masura, a cotei TVA, etc. - vezi poza.

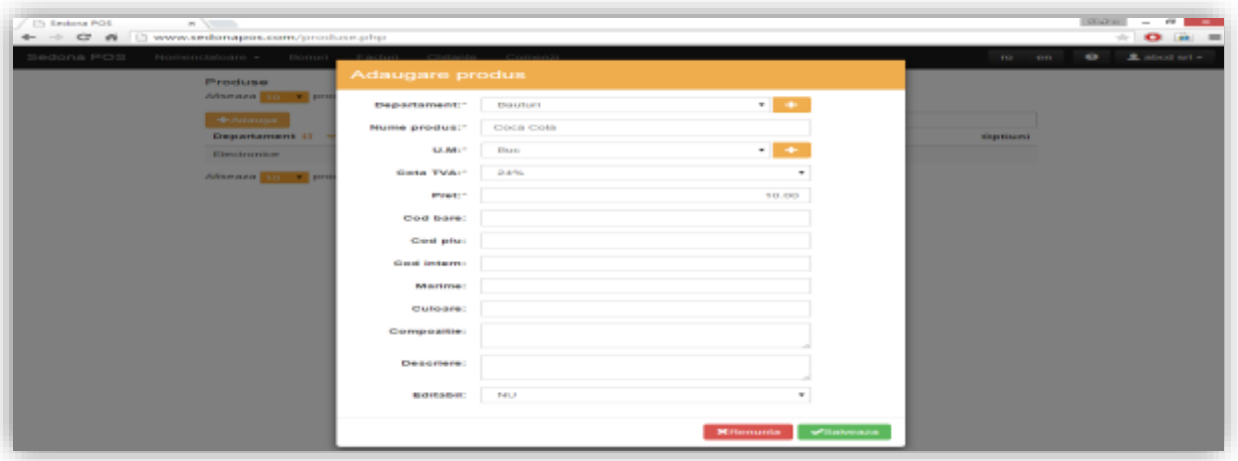

In aceasta sectiune a interfetei de control puteti adauga, sterge sau modifica unitatile de masura.

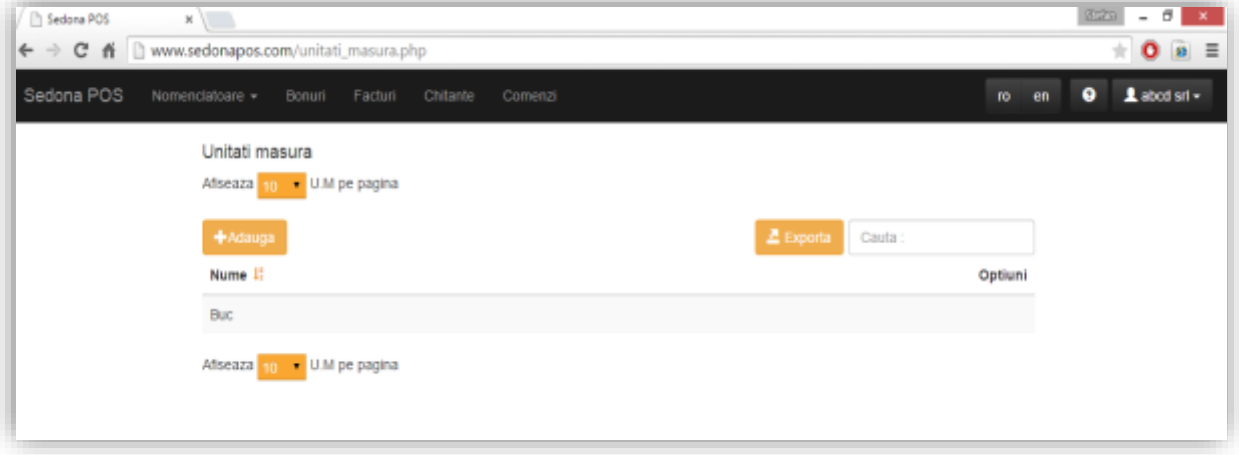

Interfata de adaugare unitate de masura va permite adaugarea unitatilor de masura (bucata, kg, litru, etc) necesare operarii tranzactiilor.

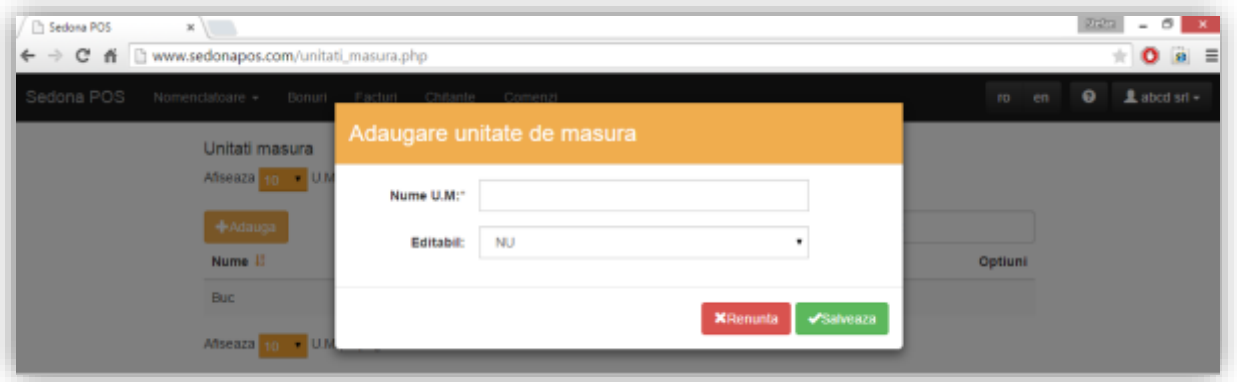

In aceasta sectiune a interfetei de control puteti adauga, sterge sau modifica seriile documentelor.

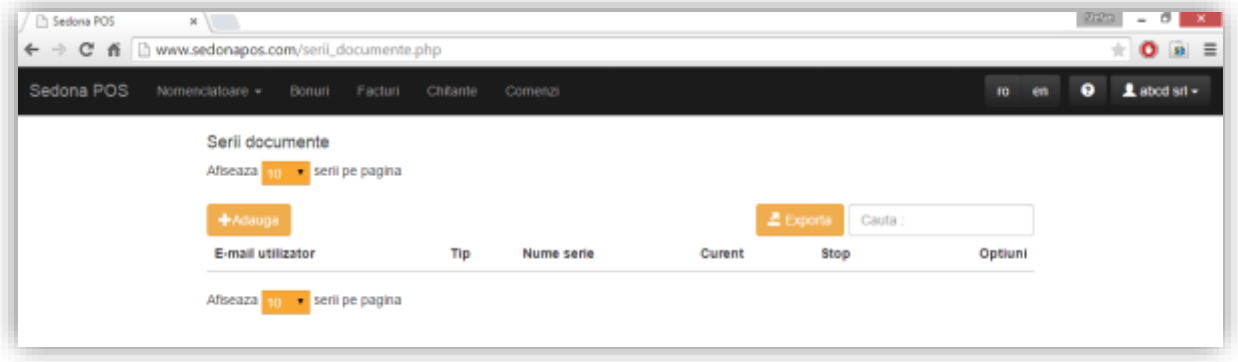

Interfata de adaugare serie document va permite adaugarea unor noi reguli de emitere a documentelor(tip, numar serie, numar curent) necesare operarii tranzactiilor.

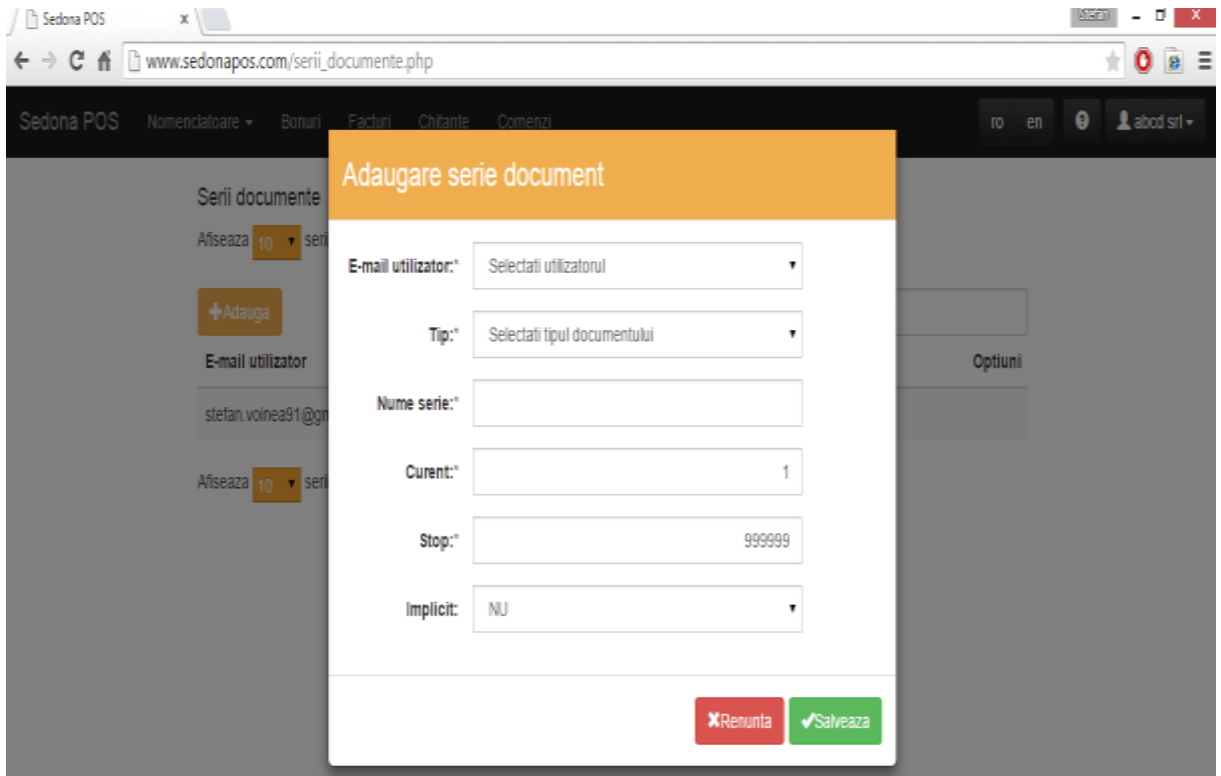

## In aceasta sectiune a interfetei de control puteti adauga, sterge sau modifica datele clientilor.

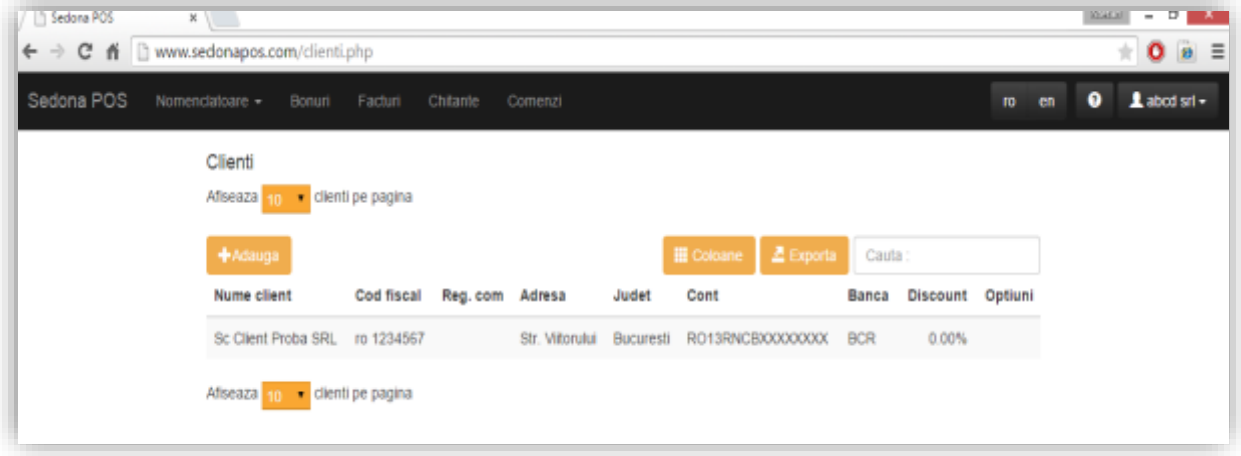

Interfata de adaugare client va permite adaugarea unor noi clienti in functie de cateva atribute obligatorii (nume, CUI, Nr. de Inregistrare la Reg. Comertului, adresa, etc.) necesare operarii tranzactiilor.

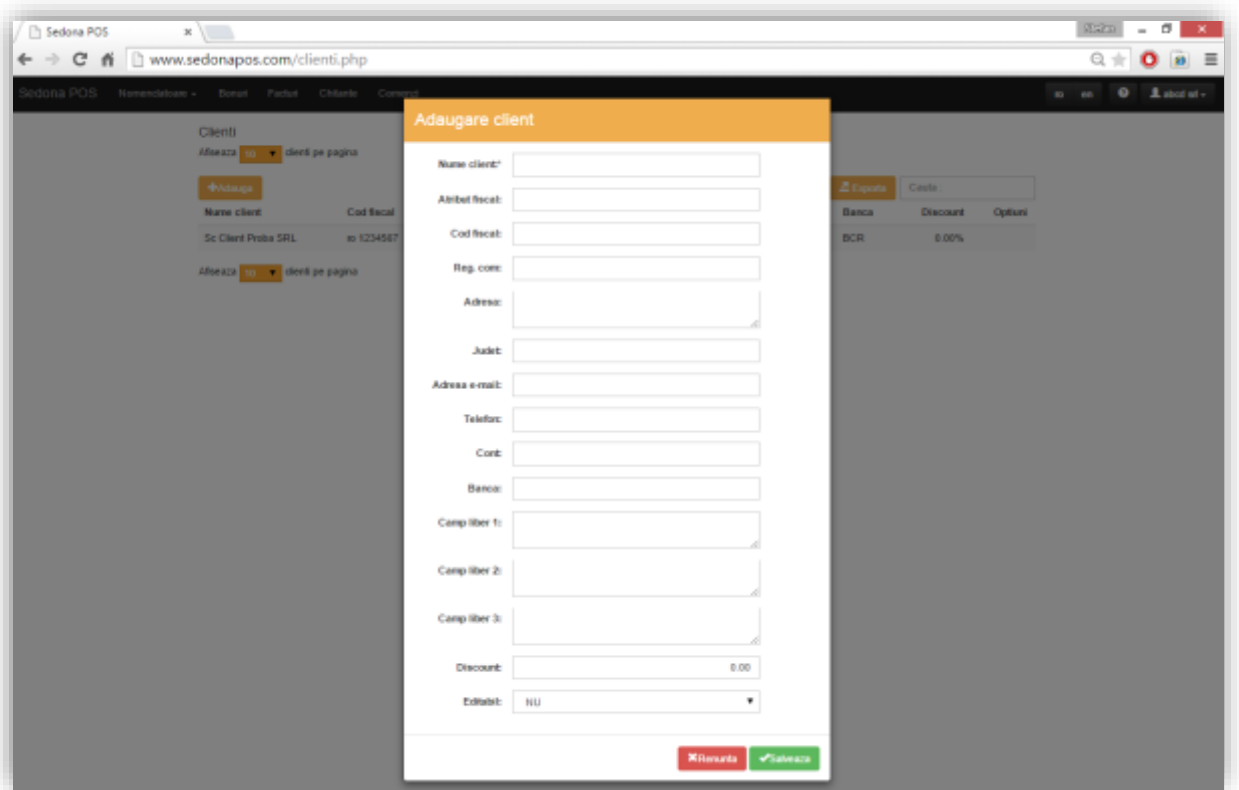

## In aceasta sectiune a interfetei de control puteti adauga, sterge sau modifica delegatii.

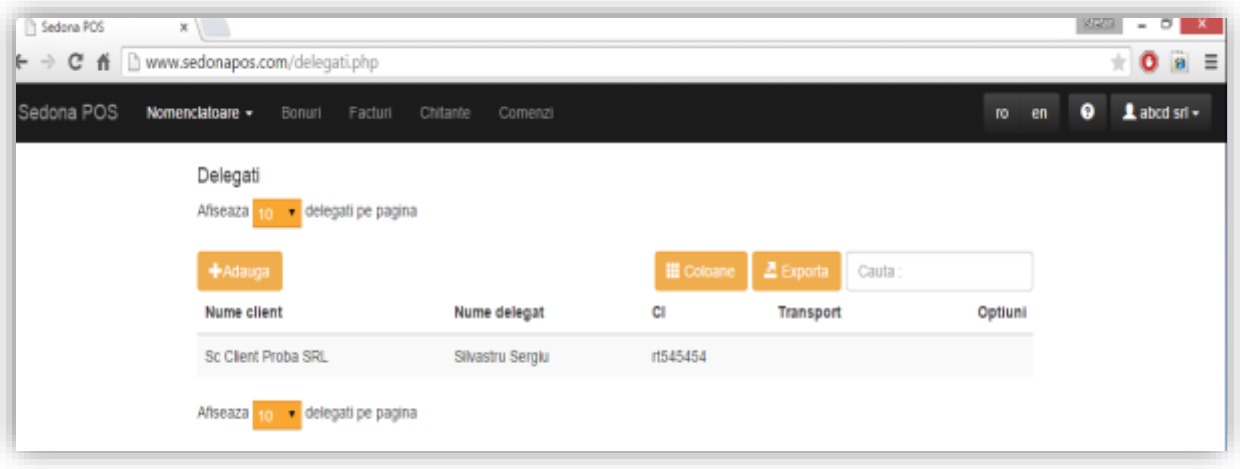

Interfata de adaugare delegat va permite adaugarea unor noi delegati, in functie de firma pe care acestia o reprezita si datele acestora de identificare necesare emiterii documentelor.

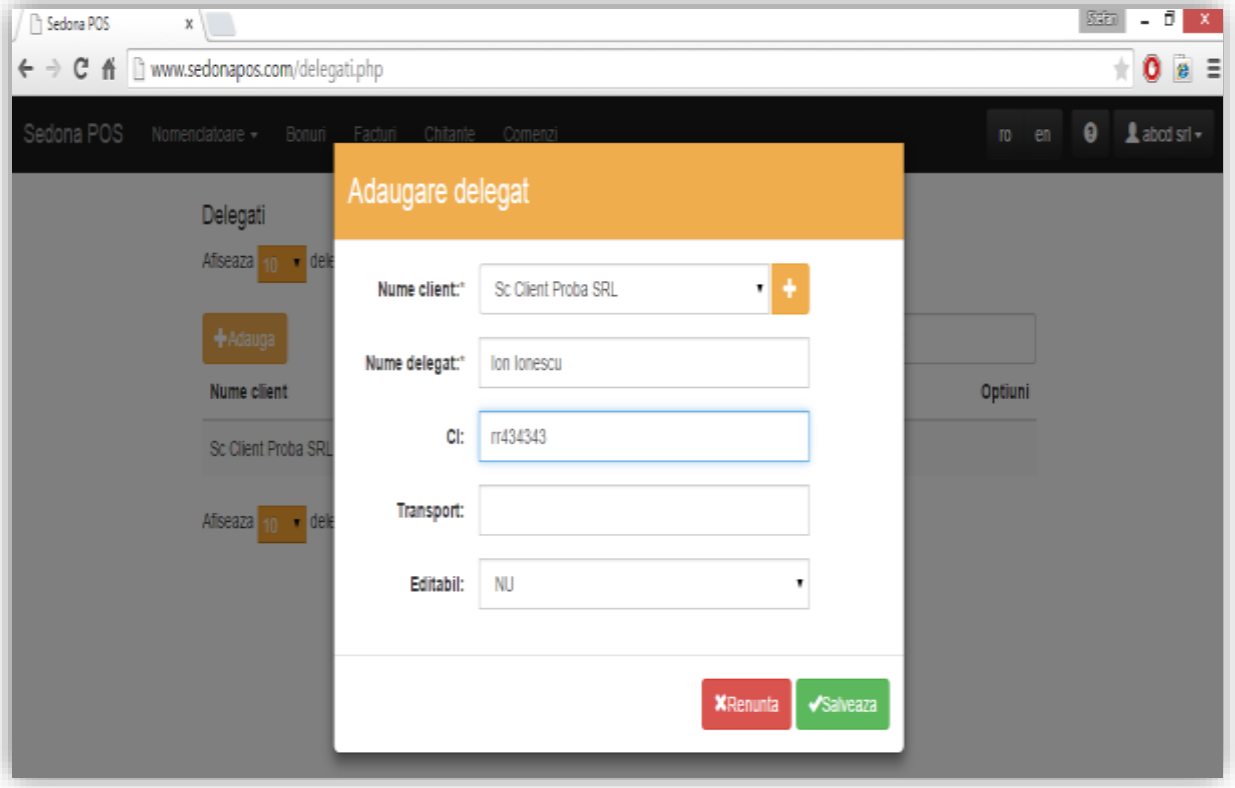

## In aceasta sectiune a interfetei de control puteti verifica aparatele conectate la aplicatie.

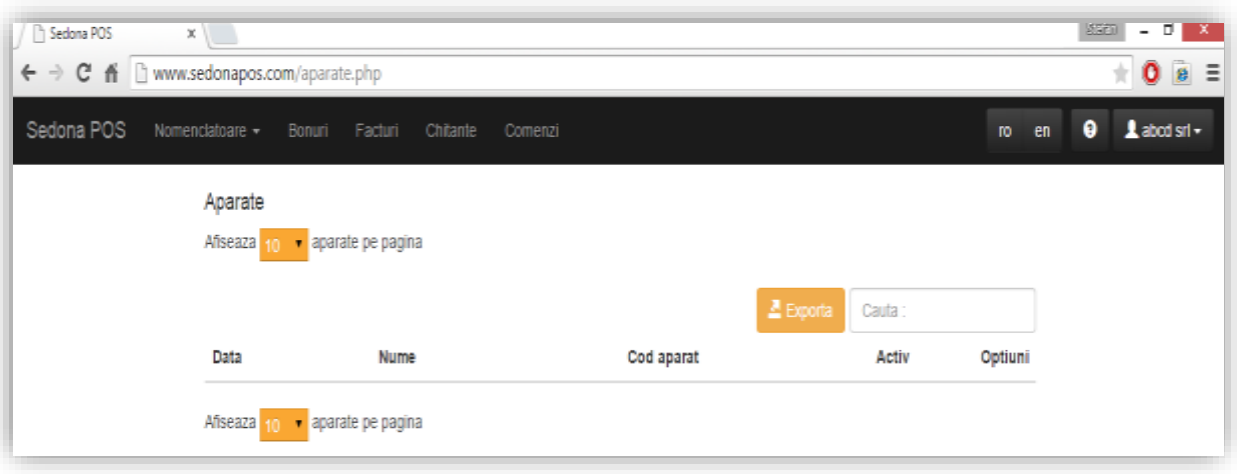

In aceasta sectiune a interfetei de control puteti adauga, sterge sau modifica utilizatorii care au acces la aplicatie.

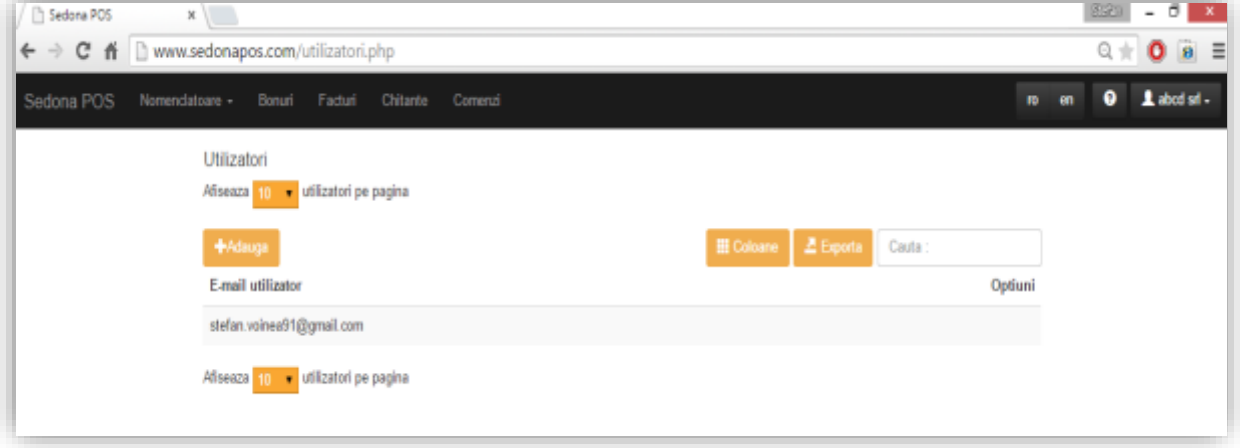

In aceasta sectiune a interfetei de control puteti adauga, sterge sau modifica operatorii si datele de autentificare ale acestora.

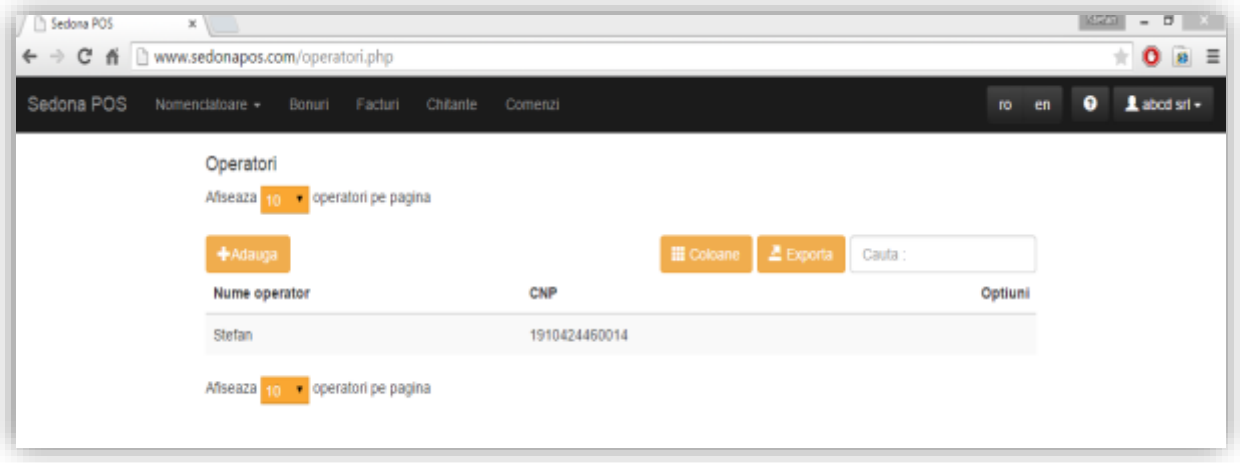

Interfata de adaugare operator va permite adaugarea unor noi operatori ai aplicatiei, completand datele acestora de identificare si atribuindu-le un PIN de autentificare. In aceasta sectiune a interfetei de control puteti adauga, sterge sau modifica profilele aplicatiei.

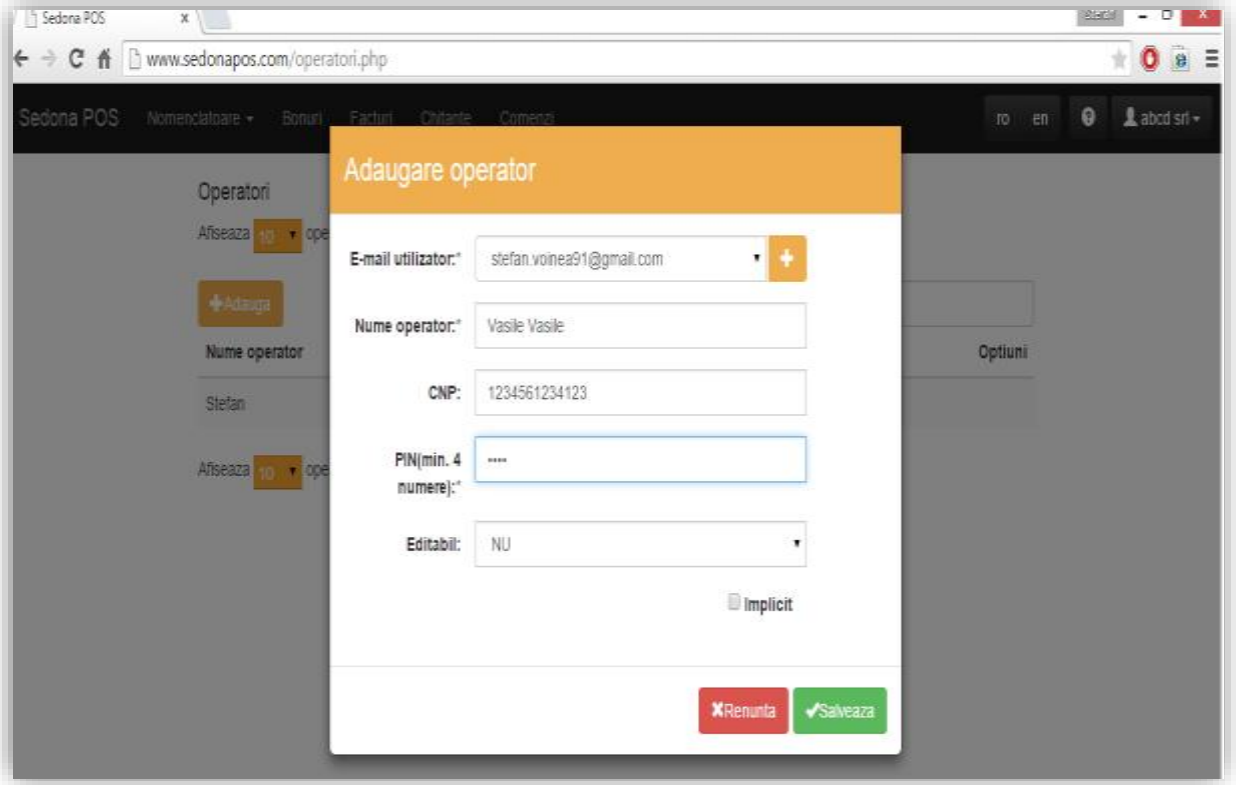

Interfata de adaugare profil va permite adaugarea unor noi drepturi, in functie de tipul utilizatorului si gradul de acces pe care doriti ca acesta sa il detina.

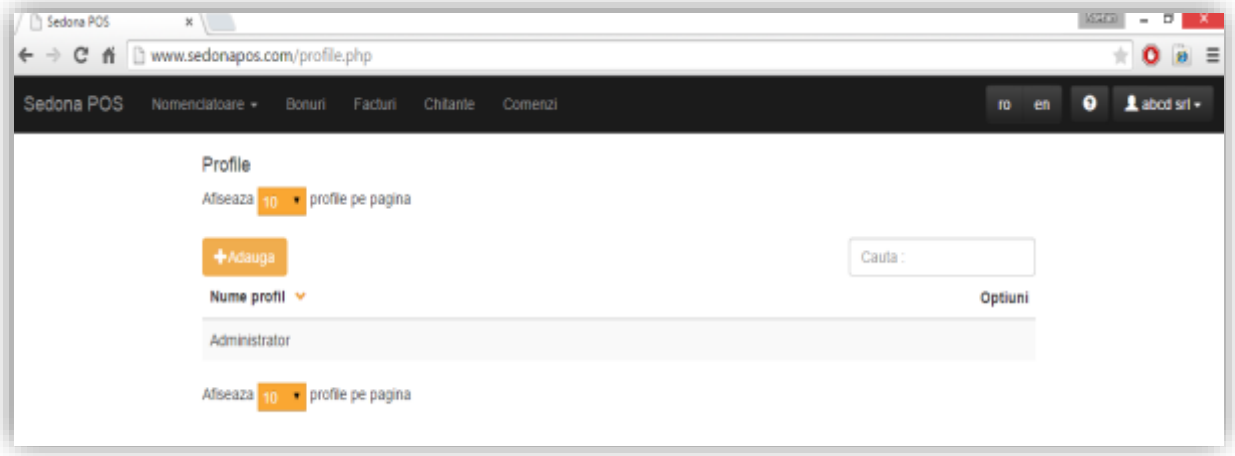

Puteti acorda/restrictiona drepturi legate de: adaugare departamente, editare produse, adaugare unitati de masura, editare serii documente, stergere clienti, editare operatori, import liste, export liste, etc.

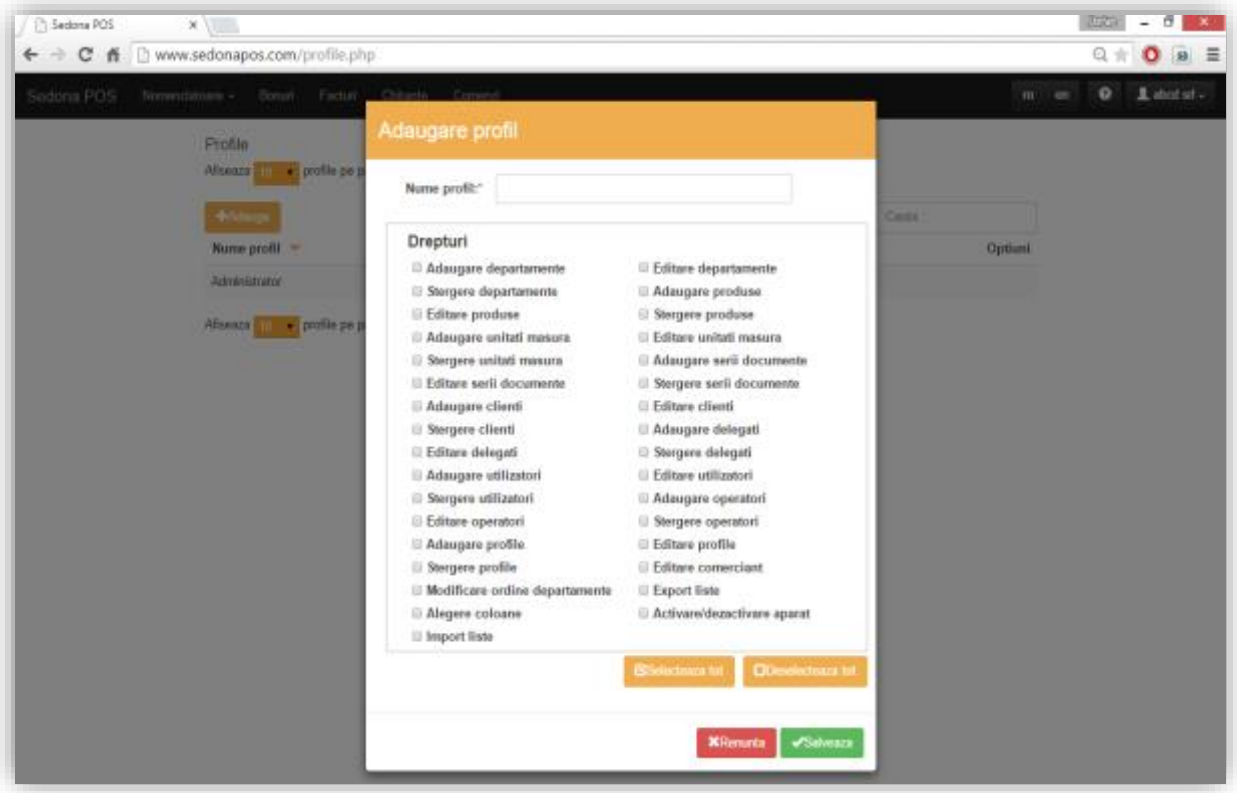

In aceasta sectiune a interfetei de control puteti viziona si exporta bonurile emise in functie de perioada dorita.

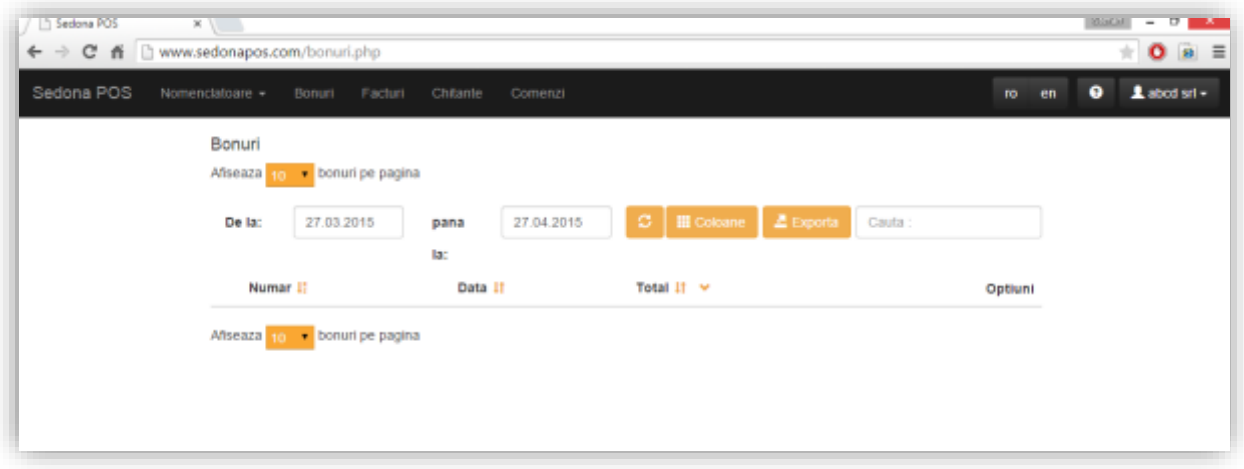

In aceasta sectiune a interfetei de control puteti viziona si exporta facturile emise in functie de perioada dorita.

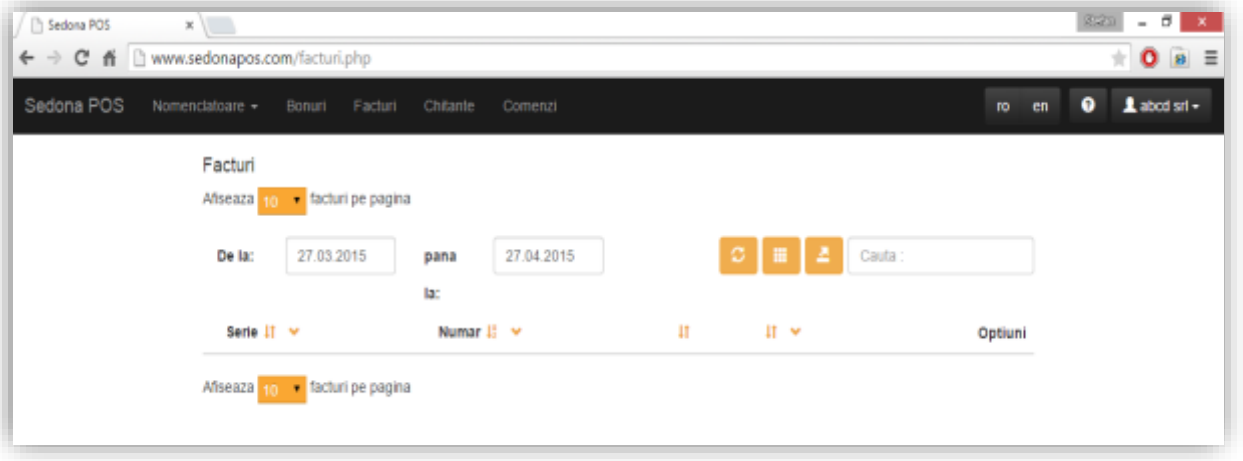

In aceasta sectiune a interfetei de control puteti viziona si exporta chitantele emise in functie de perioada dorita.

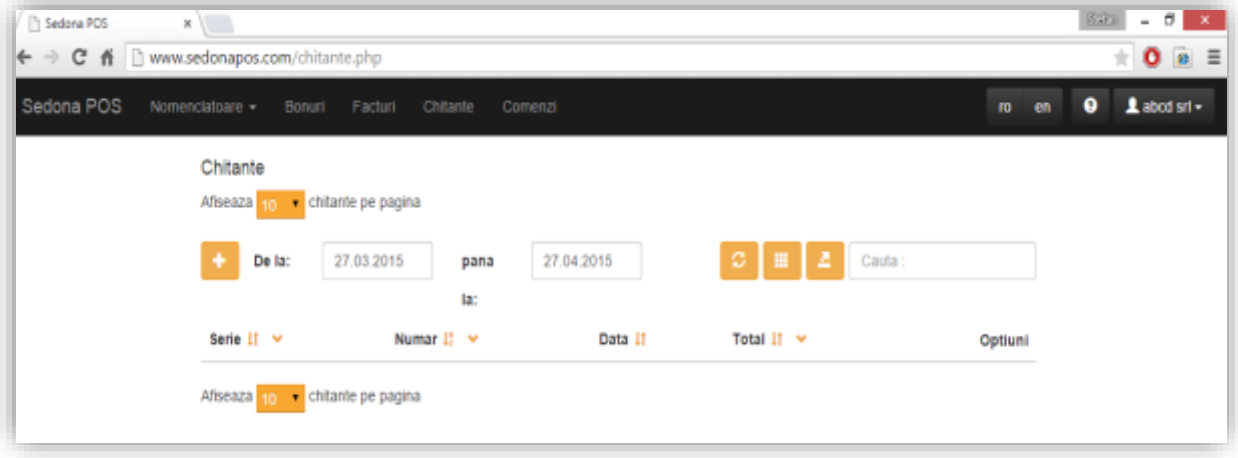

In aceasta sectiune a interfetei de control puteti viziona si exporta comenzile inregistrate in functie de perioada dorita.

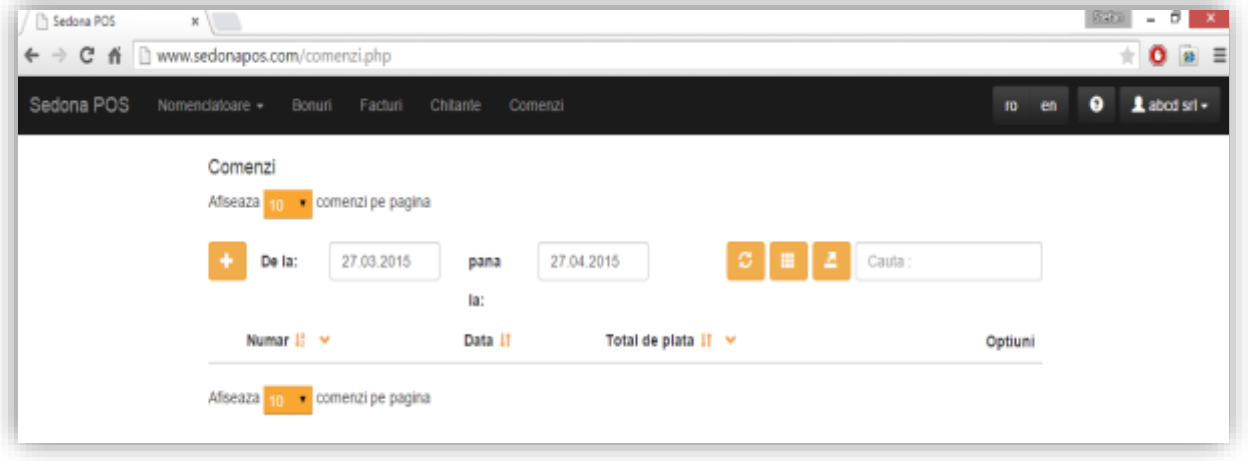

Pentru a ajunge la aceasta sectiune faceti click pe butonul din dreapta sus unde se va afla numele firmei dvs. iar din lista derulanta selectati "Baza de date".

De aici aveti posibilitatea Salvarii bazei de date existente, a restaurarii bazei de date la un punct anterior si de resetare a bazei de date.

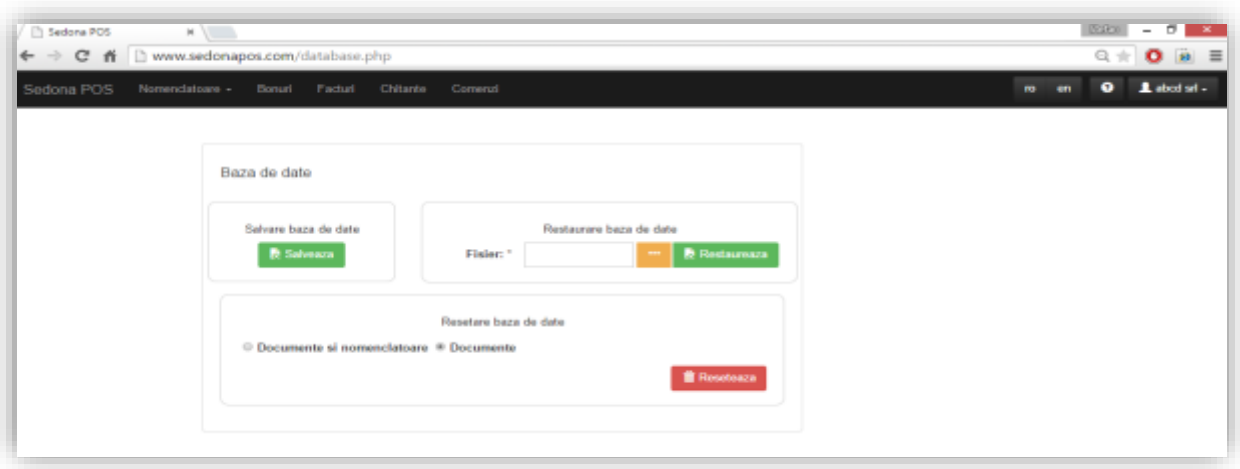